# **FR Guide de référence rapide**

Veillez à lire au préalable les « Instructions de sécurité importantes » du manuel de sécurité du produit. Consultez le manuel d'instructions (version PDF sur le CD-ROM) pour des instructions détaillées.

#### **Remarque**

● Combinez de manière appropriée la lame et le support que vous allez utiliser en fonction du matériau à découper, comme indiqué dans le tableau suivant. (Selon le modèle de votre machine, il est possible que vous deviez effectuer des achats supplémentaires.) Réglez aussi l'extension de la lame et la pression de découpe.

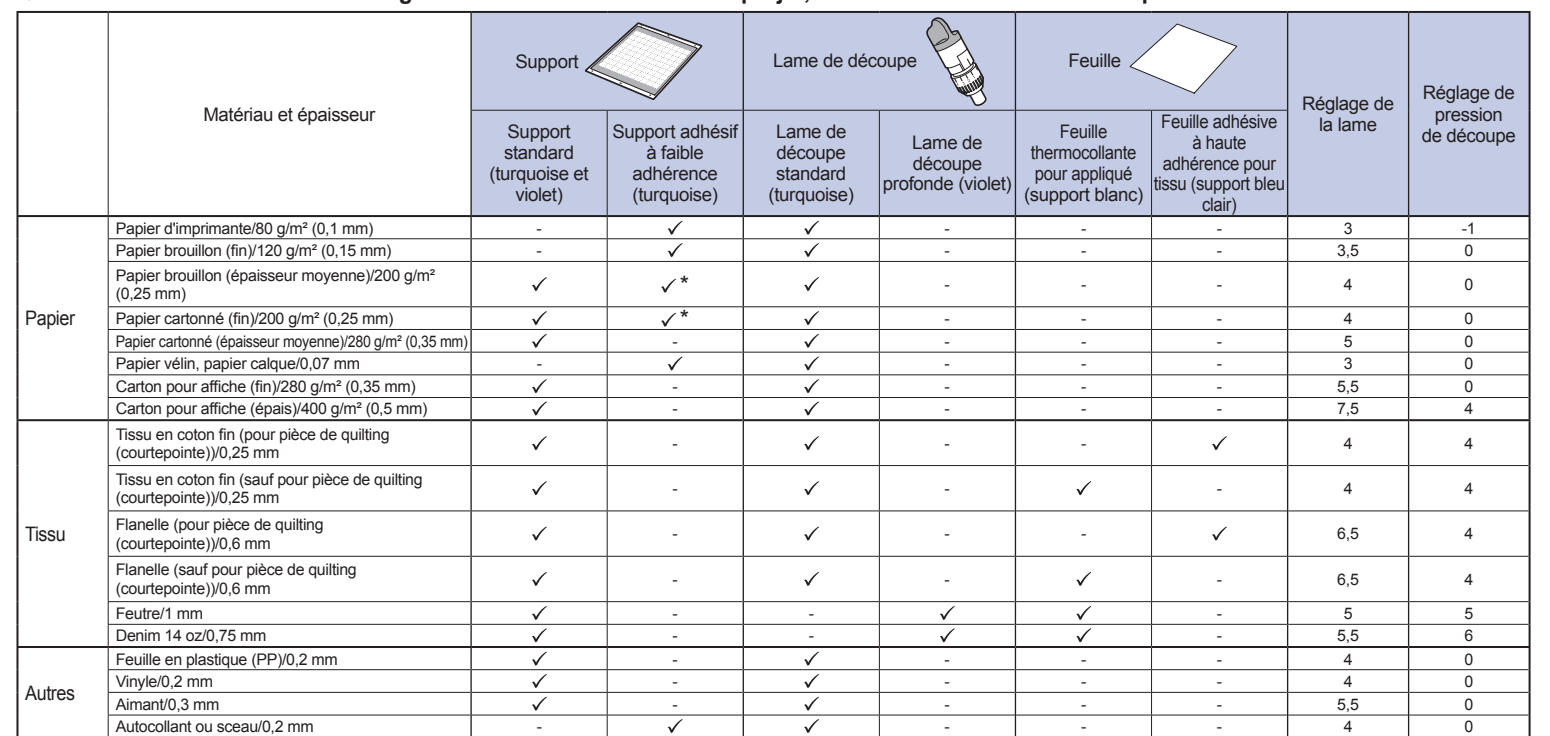

\* Quand vous découpez du papier lisse

### **●Ce tableau fournit des directives générales. Avant de créer votre projet, effectuez des essais de découpe avec le même matériau.**

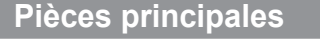

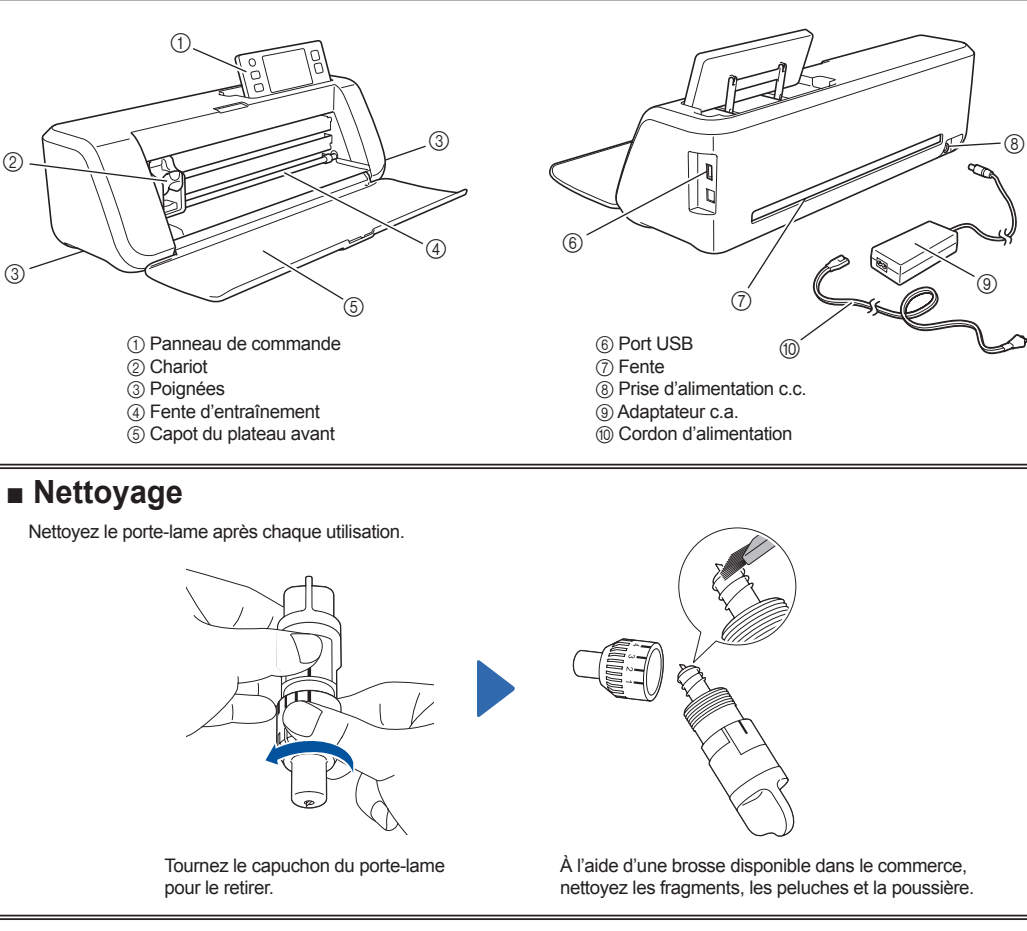

## **2. Réglage de l'extension de la lame**

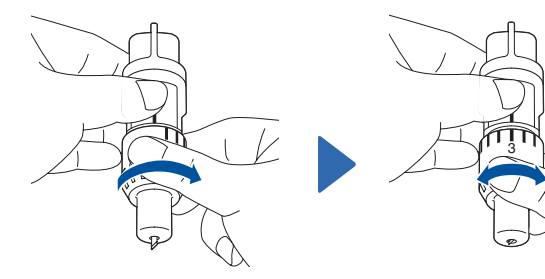

Réglez l'extension de la lame. \* Attention à ce que la lame ne dépasse pas trop.

du scanner au bas de la machine après chaque utilisation. 
<br>  $\hat{O}$  One altermité du capuchon du porte-lame chaque utilisation.  $\hat{O}$  One are one of the materiau and fine and the materiau and face adhésive Fixez ferme 2 Matériau à découper 3 Longueur du bout de la lame

工で

 $^\copyright$ 

 $^\copyright$ 

Lorsque vous découpez du tissu, utilisez une feuille pour découpe de tissu. Reportez-vous au manuel d'instructions

● L'utilisation de papier Kraft ou d'un tissu couvert d'une couche décorative (qui peut se séparer facilement) comme le lamé ou une feuille de métal n'est pas recommandée. Si un tel support est utilisé ou testé, nous recommandons de nettoyer la vitre

pour les détails de préparation de la feuille.

**Remarque**

**1. Fixation du papier sur le support**

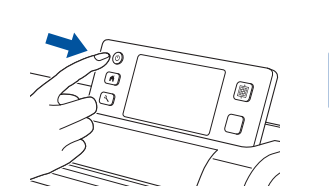

Mettez la machine sous tension.

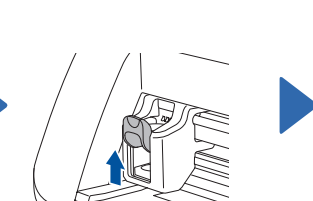

Ôtez la feuille de protection. \* Ne jetez pas la feuille protectrice décollée du support ; conservez-la pour

une utilisation ultérieure.

Relevez le levier de verrouillage du porte-lame/porte-stylo.

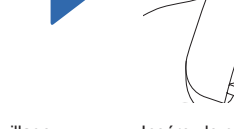

Insérez le porte-lame/porte-stylo dans le chariot.

du support.

Fixez le matériau à la face adhésive

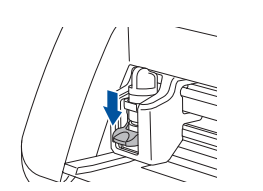

au support.

Abaissez le levier de verrouillage du porte-lame/porte-stylo.

aucune ondulation.

Fixez fermement l'ensemble du matériau

\* Veillez à ce qu'il n'y ait aucun pli et

Tournez complètement le capuchon vers la droite pour étendre le bout de la lame à son maximum.

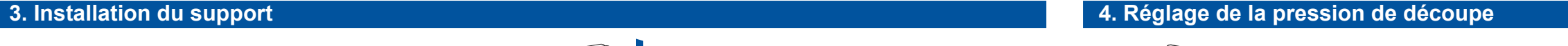

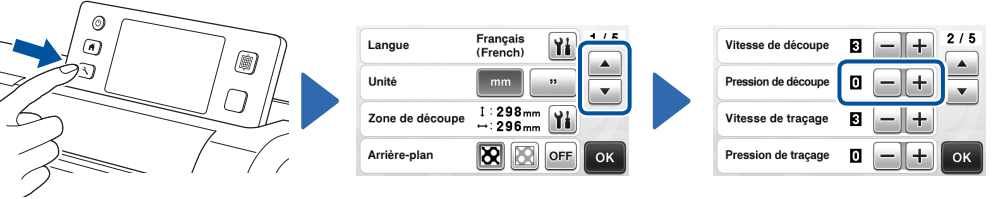

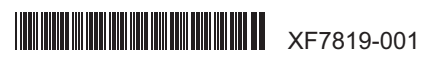

brother

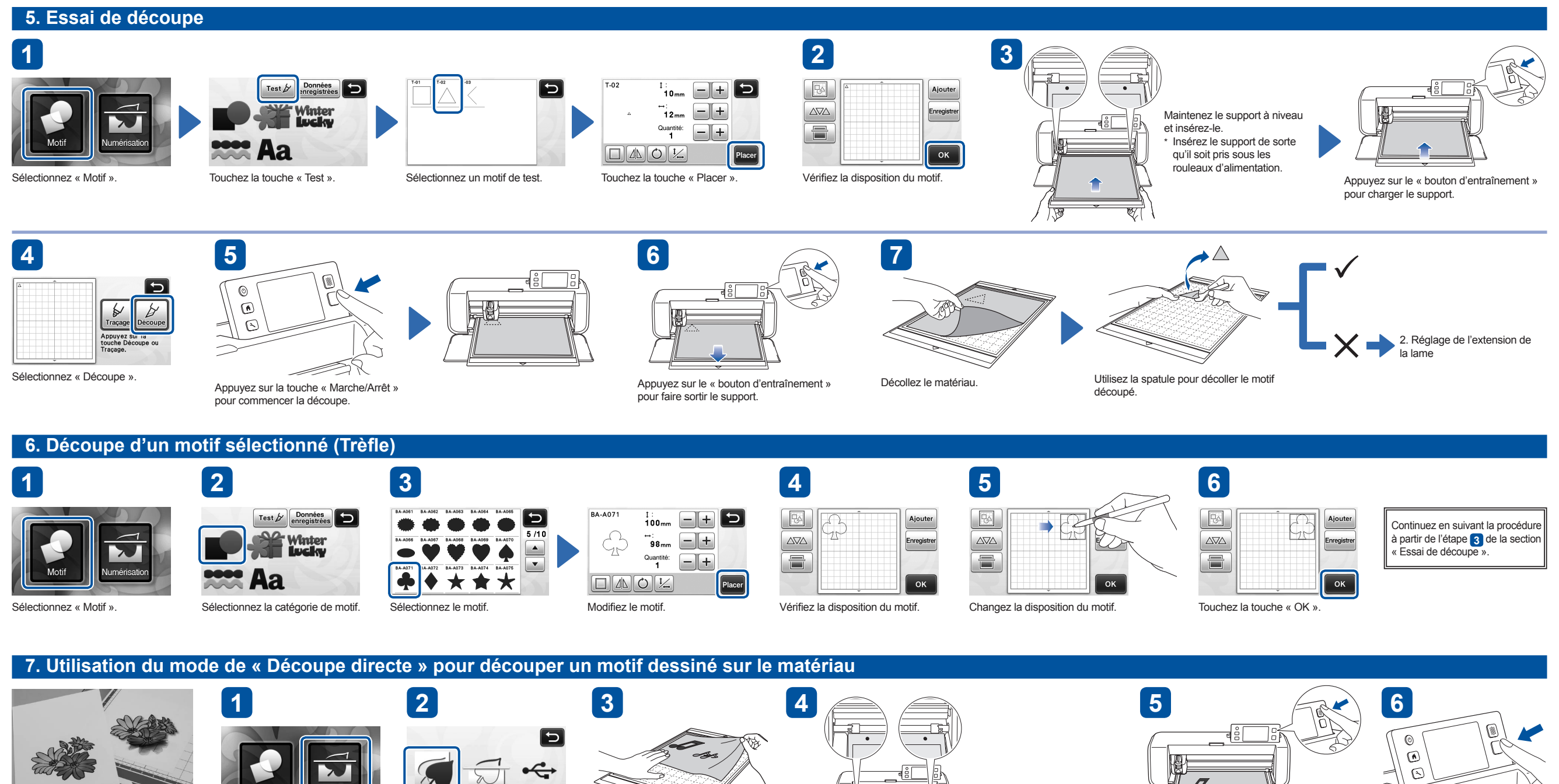

Fonction « Découpe directe » : une illustration originale peut être numérisée et son contour peut être découpé.

Sélectionnez « Numérisation ». Sélectionnez « Découpe directe ».

ımerisatı<br>zers USB

Fixez l'original sur le support.

Maintenez le support à niveau et insérez-le.

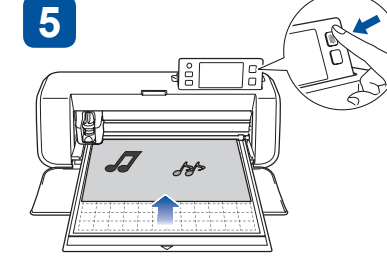

Appuyez sur le « bouton d'entraînement » pour

charger le support.

Appuyez sur la touche « Marche/Arrêt » pour commencer la numérisation.

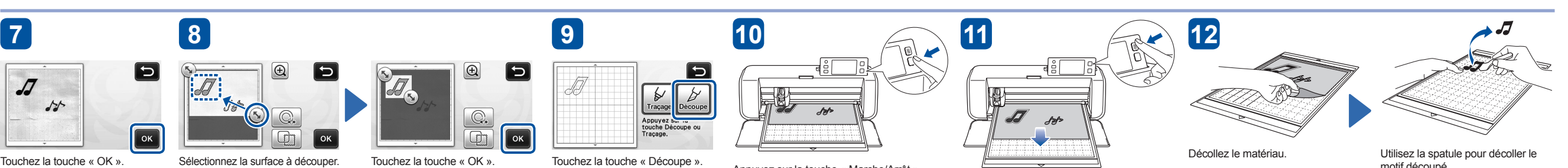

Sélectionnez la surface à découper.

Touchez la touche « OK ».

Touchez la touche « Découpe ».

Appuyez sur la touche « Marche/Arrêt » **motif découpé.** The motif découpé. The motif découpé. pour commencer la découpe.

Appuyez sur le « bouton d'entraînement » pour faire sortir le support.